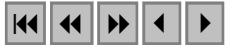

# Detecção de mudanças na cobertura vegetal na cidade de Manaus e seu entorno

Francisca Dionízia de Almeida Matos<sup>1</sup> Kátia Emídio da Silva <sup>2</sup>

1 INPA - Instituto Nacional de Pesquisas da Amazônia Caixa Postal 478 – 69.083-011 - Manaus - Am, Brasil fmatos@inpa.gov.br

 $2$  EMBRAPA-CPAA Caixa Postal 319 – 69.011-970 - Manaus – Am, Brasil

**Abstract** Change detections by remote sensing depend on the high quality of data. This paper evaluates the methods to do them. The data used were the images from landsat satellite, sensor TM WRS 231/062 on dates 08/1986, 09/1995 and 07/1999. The enhance NDVI, PCA methods were applied and MTVI evaluated the changes in the 1986-1995 and 1995-1999 intervals. Quantity, the MTVI index showed that the NDVI, than to affect by environmental conditions, is difficult to establish threshold to determine the change. The PCA transformation showed punctual changes in 1986 yr. (PC2), 1995 yr. (PC3) and the additive deforested areas between the dates.

**Palavras-chave:** Change detection, deforested, NDVI, MTVI, PCA, detecção de mudança, desmatamento, índice de vegetação da diferença normalizada, índice de vegetação multitemporal, componentes principais.

#### 1. Introdução

A cidade de Manaus, capital do Estado do Amazonas, por suas características de localização representava uma das últimas fronteiras a ser conquistada pelos modelos econômicos de desenvolvimento. Desde a época da Rodovia Transamazônica que alguns modelos de assentamentos têm sido testados. Com o advento da Zona Franca de Manaus, caracterizada pelo pólo industrial de montagem de eletro-eletrônicos, a capital passou a ser vista pela população dos estados circundantes como área de oportunidade de "bons salários", pelo menos quando comparados aqueles obtidos em suas cidades de origem, dada a baixa qualificação - quase todos os empregos ofertados eram para a área de montagem. Este fato ocasionou um êxodo populacional para a capital amazonense, o que propiciou um crescimento rápido, desordenado, na escala espacial territorial, ameaçando inclusive uns dos poucos espaços verdes da cidade, a Reserva Adolph Ducke. Na tentativa de demonstrar está ação, um pequeno ensaio sobre o espaço territorial da capital foi analisado, pelas imagens do satélite landsat, com o objetivo de demonstrar a mudança na cobertura vegetal e os vetores de distribuição da população através de uma análise de detecção de mudanças na cobertura vegetal.

#### **2. Procedimento metodológico**

A área objeto de estudo é a cidade de Manaus, capital do estado do Amazonas, tendo sido usada somente uma amostra do município, correspondendo ao que foi nominada de grande Manaus. Amostra da cidade está localizada entre as coordenadas geográficas 2º 50' - 3º 11' de Latitude Sul e 59º 44' - 61º 11' de Longitude Oeste, sendo mais de 50% de área urbana. Anterior a expansão urbana, a cidade era rodeada por floresta Ombrófila Densa das terras baixas, isto porque a altitude média da cidade em relação ao nível do mar é de aproximadamente 50 m., com poucas variações a maior.

Os materiais utilizados para a aplicação dos métodos de detecção de mudanças foram as imagens digitais do satélite landsat-5, sensor TM com nível de correção 5. Uma das imagens foram cedidas pelo Instituto de Proteção Ambiental do Estado do Amazonas (IPAAM) e as outras duas pelo laboratório de geoprocessamento do Instituto Nacional de Pesquisas da Amazônia. A cena usada foi a 231/062 com datas de aquisições em 10/agosto/1986, 20/setembro/1995 e 13/julho/1999.

Um problema associado com os dados históricos (multitemporais) de sensoriamento remoto para a detecção de mudanças é que estes não são da mesma data (dia/mês) os quais têm variação entre os ângulos de incidência solar, nas condições atmosféricas e umidade do solo. Idealmente, dados de sensoriamento multitemporais devem ser normalizados (equalizados) para que estes efeitos sejam minimizados ou eliminados ( Eckhardt *et al.* 1990 citado por Jensen 1996).

No pré-processamento das imagens foram efetuadas as correções geométricas e radiométricas, como descrito por Mukay (RESTEC/JICA, 19...). O polinômio de ajuste empregado foi o de primeira ordem e o método de reamostragem dos pixels foi o do vizinho mais próximo.

Na normalização dos valores digitais, aplicou-se o ajuste de histogramas para a média e desvio padrão (**Figura 1)**. A cena de 1986 foi eleita como imagem de referência em razão da possível dificuldade para encontrar pontos de controles comuns às imagens com datas posteriores.

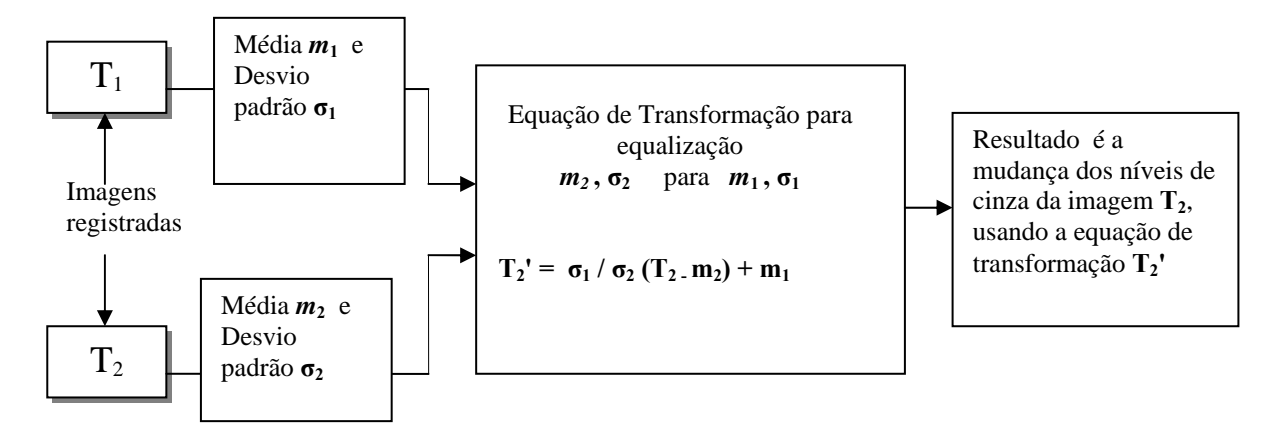

**Figura 1 ñ** Método da média e desvio padrão aplicadas na normalização dos valores digitais entre as duas imagens.

As amostras das cenas foram ajustadas radiometricamente no prograama Image Analyst da Intergraph e o registro das imagens foi realizado no programa ENVI 3.4.

O município de Manaus está situado em dois fusos no sistema de projeção UTM (SA 20 e SA 21). Por esta razão, optou-se por utilizar o sistema de projeção geográfica com DATUM WGS-84, que além de ser o padrão das imagens landsat é o sistema mais utilizado pelo software Image analysis, uma extensão do programa de SIG ArcView da ESRI.

No processamento para detecção de mudança na cobertura foram usados os métodos de realce de mudança (diferenciação, razão, componentes principais) e comparação da classificação de mudanças obtidas da diferença de NDVI's entre os dois intervalos de tempo, 1986-1995 e 1995-1999.

## **3. Resultados e Considerações**

Um dos principais gargalos da detecção de mudanças decorre da qualidade da precisão do registro entre as imagens que se destinam ao processo de análise, como amplamente descrito na literatura. Esta precisão muitas vezes está associada ao objetivo e a escala do produto resultante. Como a detecção de mudança é feita com as diferenças de reflectâncias dos pixels, nas diferentes datas, é necessário que o erro de registro seja inferior a um pixel, o que asseguraria que os pixels participantes tanto no processo de diferenciação quanto de classificação sejam os mesmos e que neste trabalho o  $RMS<sub>TOTAI</sub>$  foi inferior a 30% do pixel, que na resolução espacial deste satélite, representa menos de 10 m. de erro.

Aplicando o método *Detecção visual de mudança temporal usando uma função de inserção na memória* (Jensen, 1996) para compor a imagem, assim como a análise visual pareada, este método é apenas qualitativo, podendo, posteriormente, se realizar uma digitalização por cima das mudanças, as quais são representadas pelas cores primarias (aditivas), entre as datas analisadas (**Figura 2**) e conseqüentes não mudanças entre pares de anos, quando ocorrer a combinação das cores aditivas, formando as subtrativas ( amarelo, ciano, magenta).

Apesar da banda 3 do TM ser a mais indicada para os estudos de vegetação, optou-se por usar a banda 5 nesta composição dada à diferença de sazonalidade das águas e por conseguinte, os espaços com vegetação teriam maior influência da umidade presente, distinguindo com maior critério as áreas com vegetação. Observe que as áreas de vegetação ombrófila densa, nas três datas, mantêm-se escuras (pinhão), exatamente pelo efeito da umidade presente. Note, ainda, que a calha dos rios demonstra as maiores mudanças (ciano), mostrando que a sazonalidade de altura dos rios, nos anos de 1995 e 1999, estavam relativamente equivalentes e mais abaixo do que no ano de 1986, pois a resposta espectral dos pixels nestas áreas foi maior. A zona urbana (em rosa claro com tendência para o cinza), restringe-se a parte Sul da cidade, na margem do rio Negro. A magnitude da mudança acontecendo entre os anos de 1986 e 1995 mostra, neste período, o vetor de desmatamento na região centro-leste da cidade, em função da imigração dos trabalhadores de outros estados da região norte e nordeste. De 1995 a 1999 estas mudanças se traduzem na direção noroeste, ao redor das rodovias AM-010, BR-174 e as vicinais a partir destas. Como são áreas que foram destinadas ao assentamento, pelo Instituto Nacional de Colonização Agrária (INCRA), os terrenos foram desmatados, queimados e, em sua maioria, posteriormente revegetados com

gramíneas para a implantação agropecuária.

**Figura 2** - Composição colorida falsa cor das bandas 5, nos anos 1986, 1995 e 1999 (RGB).

Usando o mesmo procedimento aplicou-se a composição colorida nas bandas 3, de anos diferentes, sendo o terceiro plano, correspondente ao azul em branco, o que permitiu visualizar as mudanças ocorridas ano-a-ano (pareadas) entre os períodos utilizados (**Figura 3**). Observe a diferença de sazonalidade na altura da águas dos rios Negros e Solimões (rio Negro, em

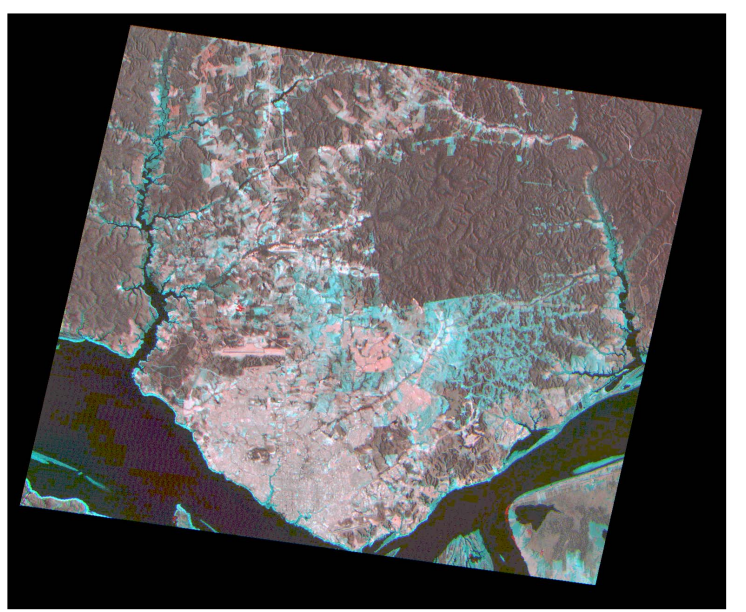

negro, na parte inferior esquerda e rio Solimões, em amarelo, na parte inferior direita). Em setembro de 1995 a estiagem era grande devido o efeito "el niño", a lamina d'água nos rios estava mais baixa, as zonas das margens mais secas, a ponto de ilhas submersas e condução de sedimentos mostrarem seus perfis, o que se traduz em maior reflectância.

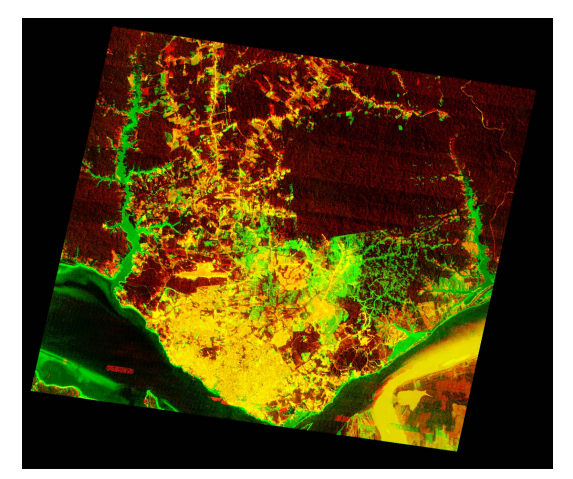

**3.a)** Anos 1986 e 1995 (RG e 3º plano transparente). **3.b)** Anos 1995 e 1999 (RG e 3º plano transparente) **Figura 3** - Composições colorida falsa cor das bandas 3.

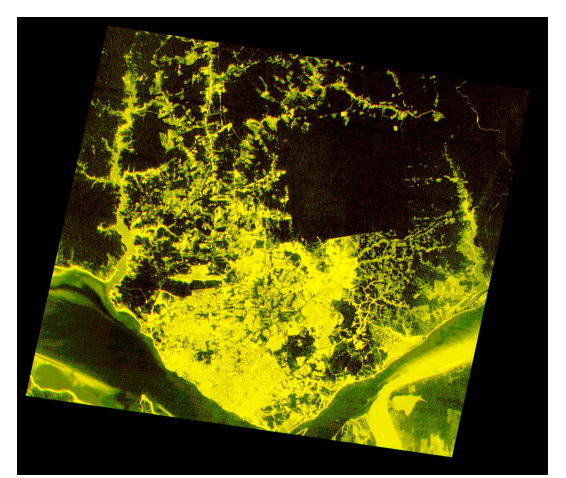

Nas imagens acima, a **Figura 3a**. além de demonstrar a diferença na altura média dos rios entre as datas, mostra o quanto a seca foi grande pois os canais dos rios Tarumã e Puraquequara estão totalmente verde. A zona urbana da cidade que não mudou está em amarelo (teoria da adição de cores) e, como discutido na **Figura 2**, o desmatamento foi todo direcionado para a zona leste da cidade, pressionando a reserva Adolph Ducke, na sua parte Sul, e o início da migração populacional para a área noroeste, acompanhando as rodovias. Enquanto que a **Figura 3b** mostra que a mudança ocorrida nos 4 anos subseqüentes (1995 - 1999) foi imperceptível, no que tange a diferença de reflectância, demonstrando que a seca nestes dois anos foram aproximadas, correspondendo exatamente ao intervalo de estiagem pelo el nino e o desmatamento também foi pequeno, espacialmente falando, quando comparado ao desmatamento de quase uma década (1986 - 1995).

 A diferença na cobertura vegetal pode ser distinguida através do comportamento único espectral da vegetação em relação a todos os outros elementos do terreno (Tucker, 1979; citado por Bannari, 1995): a radiação na região vermelha do espectro visível (630-690 nm) é absorvida pela clorofila, enquanto a radiação no infravermelho próximo (760-900 nm) é fortemente refletida pelas estruturas foliares. O desvio observado na curva de reflectância da vegetação, entre a o vermelho e o infravermelho próximo, constitui uma variável sensitiva a sua presença, permitindo extraí-la em relações simples como o método de razão (Major *et al.*, 1990; citado por Bannari *et al.,* 1995.

Na análise realizada pelo método da razão, leia-se índices de vegetação, primeiramente foi aplicado o Índice de Vegetação da Diferença Normalizada, desenvolvido por Rouse *et al.* (1974) e posteriormente o Índice de Vegetação Multitemporal (MTVI), desenvolvido por Yasdani *et al.* (1981), citados por Barani *et al.*(1995), os quais consistem:

NDVI = 
$$
\frac{TM + TM}{TM + TM}
$$
 (1)  $MTVI = NDVI_{DATA I} - NDVI_{DATA 2}$  (2)

Na **Figura 4**, os resultados do processamento do índice de vegetação evidenciam os vetores de deslocamento da população, tendo por base o desmatamento envolvendo, principalmente, na zona leste da cidade. Em 1986 (**figura 4a**) a concentração de área urbana está situada na parte sul da cidade às margens do rio Negro, na instalação do conjunto

habitacional da Cidade Nova e ao Bairro de São José, mantendo o quadrante nordeste da cidade praticamente intacto. Após 9 anos (**figura 4b** -1995), este setor da cidade sofreu grandes desmatamentos, tendo por agente as invasões. No decorrer de mais 4 anos (**figura 4c** -1999) ficou consumado como o local de maior concentração de pessoas e de produção agrícola (hortaliças), que permeou muita destas invasões.

O resultado do índice de vegetação multitemporal (MTVI) é uma subtração de índices de vegetação, e envolve valores de -1 a 1. Este tipo de análise, apesar de matematicamente bem fácil, exige maior atenção do analista, principalmente, porque para esta determinação de diferenças e/ou mudanças, é necessário determinar limites para o que será considerada mudança ou não mudança.

Ainda na Figura 4, a **figura 4d** (MTVI 1986-1999)mostra que neste período o desmatamento se concentrou no sentido nordeste, mais ao leste, e noroeste em direção a AM-010 e BR-174 com a formação do bairro de Santa Etelvina, tendo a expansão sendo limitada pela Reserva Adolph Ducke. Já na **figura 4e** (MTVI 1986-1995), fica evidente que o desmatamento estava concentrado na zona leste, ao redor dos primeiros núcleos de expansão habitacional, enquanto que na **figura 4f** (MTVI 1995-1999) o desmatamento se mostra mais escuro (fácil de ser notado) e fica evidente a presença da reserva como um dos últimos espaços arbóreos na cidade, além do direcionamento do vetor de expansão em direção as duas micro bacias hidrológicas, Puraquequara e Tarumã, que circundam a cidade.

A análise quantitativa da mudança obedeceu ao critério de delimitação percentual em relação aos valores calculados de NDVI de cada ano empregado, usando para diminuição o limite de 10% , representando perda ou mudança da cobertura vegetal e 20% para o aumento de cobertura. Esta delimitação constitui um dos maiores problemas quando se esta analisando diferenças de reflectância, sejam estas as básicas ou o produto resultante de transformações. Citando Jensen (1996), o elemento crítico na detecção de mudanças, usando razão de bandas e diferenças de imagens, consiste em onde colocar o limite de mudança e não mudança. Neste caso, o limite de mudança, especificado acima, foi colocado empiricamente, tendo somente por base as condições das imagens envolvidas no processamento, principalmente por causa do ano atípico de 1995, que devido a grande diferença nas condições de umidade neste ano, propiciaram aumentos de reflectância o que poderia indicar presença de vegetação, sem que representassem a verdade.

Na análise para a obtenção dos produtos contidos nas **Figura 5** e **6**, foi usado uma máscara excluindo as áreas correspondentes aos rios Negro, Solimões, Puraquequara e Tarumã, tendo por referência o ano de 1995, ano este com menor nível das águas.

Na **Figura 5a**, é notória a mudança quanto aos valores de NDVI, influenciados pelas condições mais secas da imagem, uma vez que a zona urbana apresentou aumento de NDVI assim como as zonas de exposição das margens dos rios em resposta ao rebaixamento do nível das águas naquela época deste ano, cujas áreas são recobertas por vegetação graminosa e arbustiva (mostradas em verde mais escuro). No que concerne ao desmatamento, tendo a imagem de 1986 como referência, a perda vegetativa é mais condizente (91,08 km²), demonstrando a concentração dos novos núcleos habitacionais do complexo Cidade Nova e ao redor do São José (em vermelho ocre). Enquanto que na **Figura 5b**, a mudança calculada (332,70 km²) não, necessariamente, corresponde ao desmatamento real, uma vez que toda a zona urbana está incluída nesta classe, até porque o índice de 10% como valor limite para a detecção de mudança como perda de vegetação incluiu mais elementos modificantes de perda do que os 20% de acréscimo para indexação de vegetação. Os fragmentos de vegetação na parte central da cidade tornaram-se resquícios, além de mostrar o vetor de deslocamento da população produtiva (agricultura) para o leste da cidade, se situando à esquerda da bacia do

rio Puraquequara, bem como no sentido noroeste em direção a bacia do rio Tarumã, ao longo da BR-174 e a sua esquerda o ramal do Pau-rosa.

Na **Figura 6a**, o objetivo foi observar o comportamento do desmatamento, em quase uma década. O resultado mostrou que usando a diferença de NDVI's como parâmetro de detecção de desmatamento, o intervalo prolongado de tempo torna-se um elemento mascarador deste efeito. Na comparação entre anos mais próximos, a concentração urbana fica palpável, demonstrando o crescer da cidade em detrimento das zonas verdes. A **Figura 6b** é o resultado de diagnosticar a mudança do desmatamento sobre a série, pontual, 1986, 1995 e 1999. Esta detecção de mudança, na extensão Image Analysis do programa ArcView, efetua combinações 2 a 2 dos números de classes participantes da mudança, neste caso foram 6 classes produzidas pela diferença de imagem NDVI 1986 a 1995 e 1995 a 1999, formando 36 combinações entre mudanças e não mudanças (**Tabela 1**). No processo de agrupamento das combinações, no qual foi levado em consideração o comportamento das imagens NDVI's e as diferenças, ficaram restantes 6 classes, incluindo, entre elas, o fundo da imagem, mostrando de forma mais coerente o desmatamento entre as imagens de 1986-1995 (87,8 km²) e entre as imagens de 1995-1999 (37,1 km²).

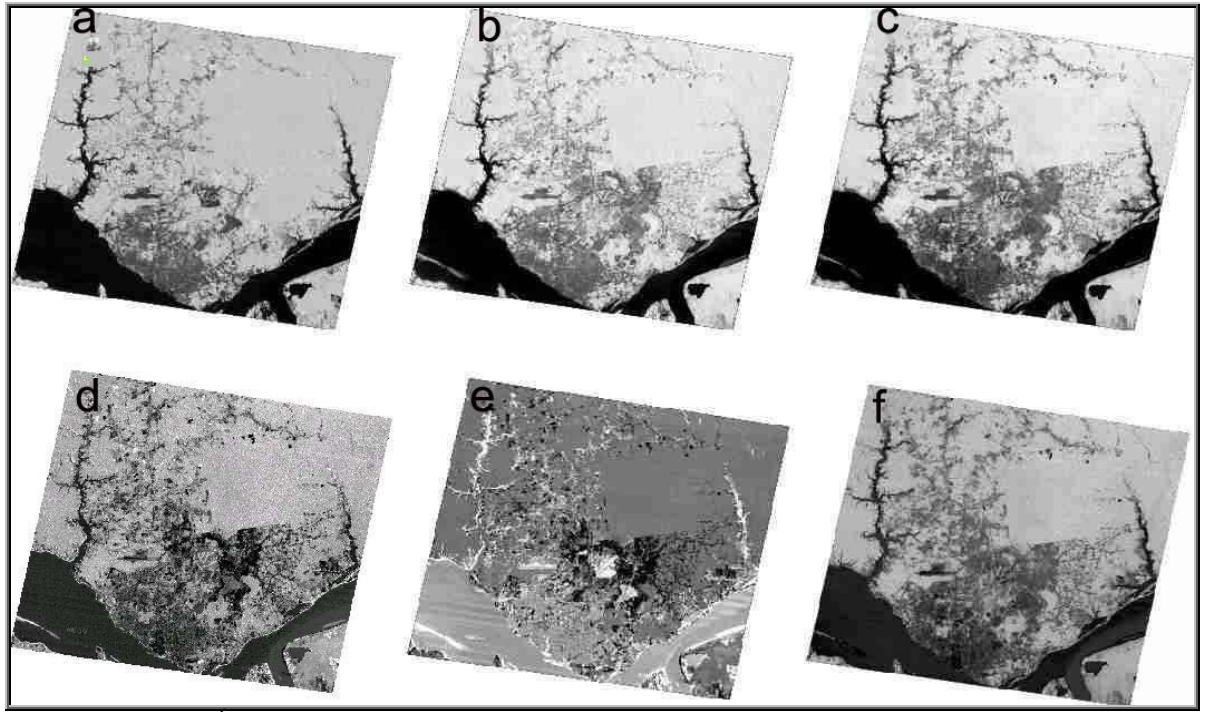

**Figura 4**- Imagens Índices de Vegetação da Diferença Normalizada e diferença entre imagens índices: **a)** NDVI 1986; **b)** NDVI 1995; **c)** NDVI 1999; **d)** imagem MTVI 1986-1999; **e)** Imagem. MTVI 1986-1995; **f)** Imagem. MTVI 1995-1999.

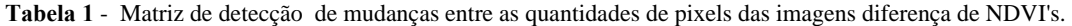

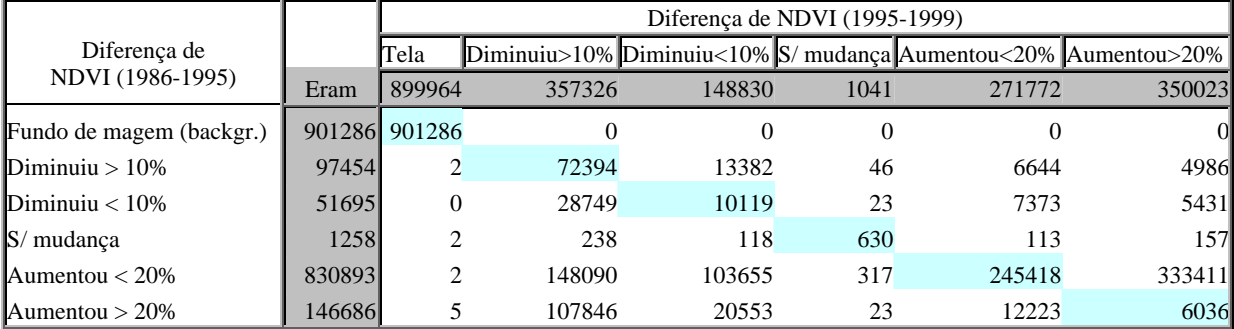

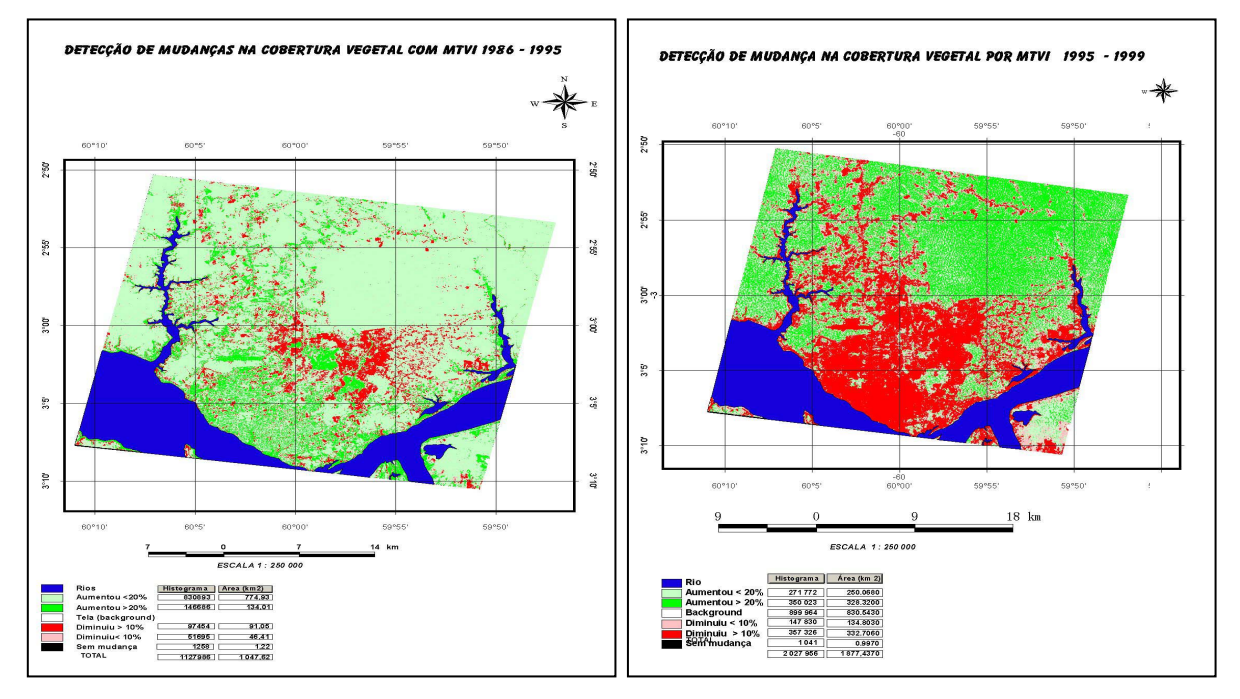

**Figura 5** - **5a**) Diferença de imagem NDVI 1986-1995; **5b**) Diferença de imagem NDVI 1995-1999

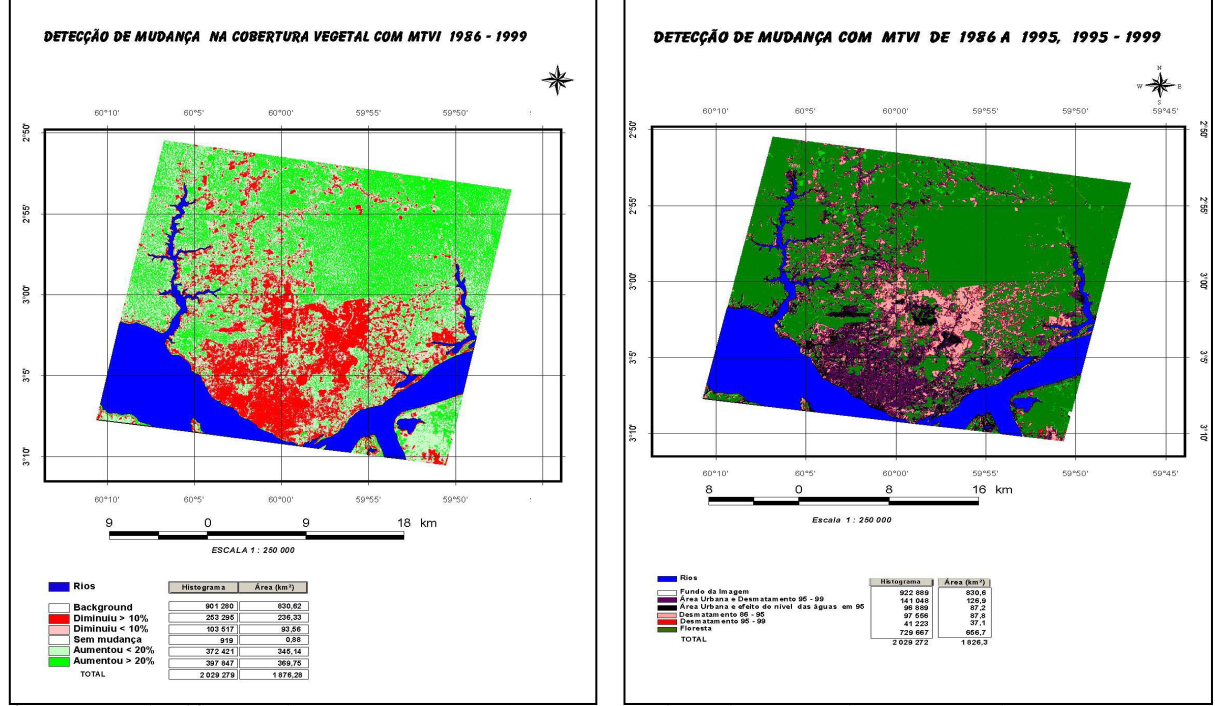

**Figura 7** - **7.a)** Diferença de Imagem NDVI 1986-1999; **7.b)** Mudança na cobertura vegetal entre os anos 1986, 1995 e 1999

Na análise de componentes principais, o critério para selecionar a posição e a largura das bandas depende basicamente dos interesses envolvidos na investigação científica (Galvão, 2001). Neste caso especifico de detecção de mudanças foram usadas as bandas 3, 4 e 5 das imagens landsat, demonstrado na literatura como as que melhor evidenciam a vegetação sadia, tendo-se usado as bandas citadas, correspondendo às passagens nos anos de 1986 e 1995. De acordo com Medeiros (1987), citando Byrne *et al.* (1980), a comparação deste conjunto de dados com esta finalidade, se dá a partir da terceira, quarta e quinta componentes,

onde estarão contidas as informações sobre as alterações. Mukay (19...) comenta que a CP3 e CP4 indicam a diferença entre os dois dados temporais.

Uma observação mais acurada na **Figura 7** mostra exatamente o exposto acima pelos autores. Notadamente, a CP1 contém toda a variação dos dados (7a), não refletindo nenhuma diferença ocorrida entre as datas. Na PC2 (7b) o que dá para notar é o desmatamento contido na imagem de 1986. Na PC3 (7c) mostra o desmatamento presente na imagem de 1995. Na PC4 (7d) fica evidente o desmatamento total das duas datas sobrepostas e expõe a alta reflectância das águas dos rios Negros e Solimões, devido aos sedimentos mais presentes com a baixa profundidade. Na PC5 (7e) é evidenciado a estruturação da cidade, suas linhas de arruamento.

**Figura 7** - Componentes principais geradas das bandas 3,4 e 5 de 1986 e 1995

### **ReferÍncias**

Bannari, A.; Morin, D.; Bonn, F.. A Review of Vegetation Indices. **Remote Sensing Reviews,** v.16, p. 95-120, 1995.

Byrne, G.F.; Crapper, P.F.; Mayo, K.K. Monitoring Land Cover Change by Principal Components Analysis of Multitemporal LANDSAT data. **Remote Sensing of** 

**Environment**, v.10, n.10, p. 175-184, 1980.

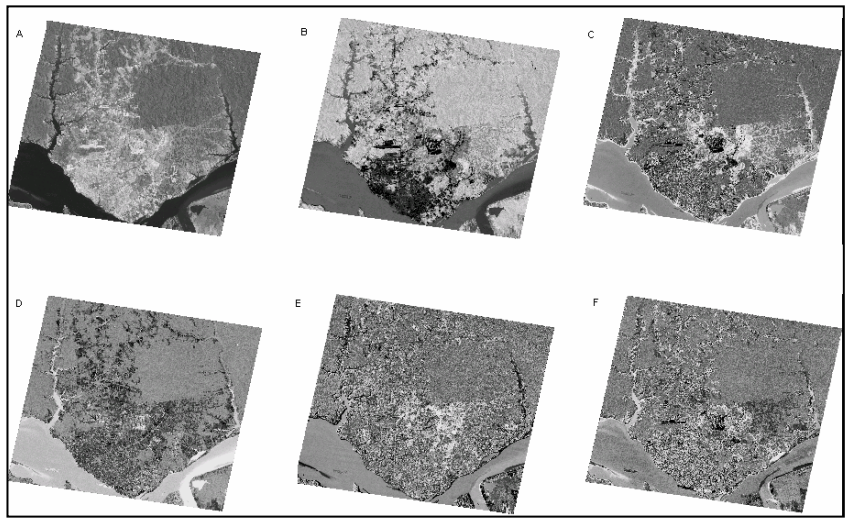

Dobson, J.E.; Bright, E.A. "CoastWatch Change Analysis Program (C-Cap) Chesapeake bay Regional Project". In: ASPRS/ACSM92 Technical Papers, Global Change and Education. Bethesda, MD*:* **American Society for Photogrammetry and Remote Sensing,** v. 1, pp. 109-110, 1992.

Eckhardt, D.W., Verdin, J.P. e Lyford, G.R.. Automated Updated of an Irrigated Lands GIS Using SPOT HRV Imagery. **Photogrammetric Engineering & Remote Sensing,** v. 56, n. 11, p.1515-1522, 1990.

Galvão, l.S. Métodos para Análise de Espectros de reflectância. *In*: Menezes, P.R.; Madeira Netto, J.S. (Eds). Sensoriamento Remoto - reflectância dos alvos naturais. Brasília, BR, Unb e EMBRAPA Cerrados, 2001. Capítulo 7, p. 225-247.

Jensen, J.R.. **Introductory Digital Image Processing: a remote sensing perspective**. 2nd ed., New jersey, USA. Prentice Hall, 1996. 318 p.

Medeiros, J.S. de. Desenvolvimento metodológico para a Detecção de Alterações da Cobertura Vegetal **atravÈs da An·lise Digital de Dados MSS Landsat.** 1987. 127 p. (INPE-4125-TDL/262). Dissertação (Mestrado em Sensoriamento Remoto) – Instituto Nacional de Pesquisas Espaciais, São José dos Campos-BR, 1987

Mukay, Y..(19…, S/data). **Change Detection**. Remote Sensing Technology Center of Japan (RESTEC) & Japan International Cooperation Agency*.* Apostila de Curso. 15 p.

Rouse, J. W.; Haas, R.W.; Schell, J.A.; Deering, D.W.; Harlan, J.C.. Monitoring the vernal advancement and retrogradation (Greenwave effect) of natural vegetation. 1974. NASA/GSFCT **Final Report,** Greenbelt, MD, USA.

Yazdani, R.; Ryerson, A.R.; Derenyi, E.. Vegetation change detection in area - a simple approach for use with geo-data base. In: 7th Canadian Symposium on Remote Sensing, 1991, Winnipeg, Manitoba. **Proceedings**… Canada, 1981. p. 88-92.